# **Intent of this document:**

This document is aimed at enhancing EweManage users' skills through a better understanding of "groups" (or pens) and their impact in EweManage.

### **Groups in EweManage:**

One must understand that in order to be "seen" in EweManage, it is mandatory for an animal to belong to a group.

# **Definition of a group**

- *Group of ewes* : A group of ewes is a collection of ewes that faces similar management activities<sup>(1)</sup> in a period ideally not exceeding 40 days. Consequently, those animals would be raised under the same conditions : food, temperature, humidity etc. Such a group is qualified as homogeneous $(3)$
- *Group of rams* : A group of rams is generally a set of rams used together in a breeding session. When you define a group, it is recommended to select the animals based on the performance criteria you wish to measure. As an example, you may want to compare performance based on breed type or on breeders etc…

*Note :When lambing, the identity of the sire is determined in the following way by order:* 

- *1. If the tag number is identified, it becomes the sire identity*
- *2. If you use an Alias, EweManage will seek the corresponding tag number snt this will become the sire identification*
- *3. If you use a ram group mane, this group name will be the sire identification.*

*This last method allows to evaluate the performance of a group of rams, more specifically if you have lambs evaluation indexes available..*

### **Importance of groups in EweManage :**

Proper management and identification of groups is what allows the management calendar to function properly. Indeed, although the intervals between the various management activities are defined in your farm profile, the start dates of the activities are defined by 2 important activities: The breeding date of a group, and the average lambing date of a group. If the groups are poorly defined, the average dates are scattered all over and it is then impossible for the software to accurately determine the due date of the various management activities.

In addition, some reports such as the selection of the best ewes and culls, become more significant when they are run "by group". This allows comparing ewes with members of the same group (therefore with the same management conditions) instead of comparing them with the whole flock. The value of meat or dairy performance indexes that are included in lambing statistics becomes more significant. It is more important to compare the performance of ewes within their group than with the whole flock.

Similarly, maintaining the homogeneity of the groups increases the analytical value, even if ewelambs are added to these groups over the years..

# **The different types of groups in EweManage:**

There are 4 types of groups in EweManage:

1. *Groups (basic) or pens*: This field indicates the current group in which the animal is placed (or group "0" if the animal is no longer in the flock). This information is in the field identified by the header "Group" in the software. Group names can be changed at any time as needed both for the flock or the lambs database.

# *The group field in the flock database :*

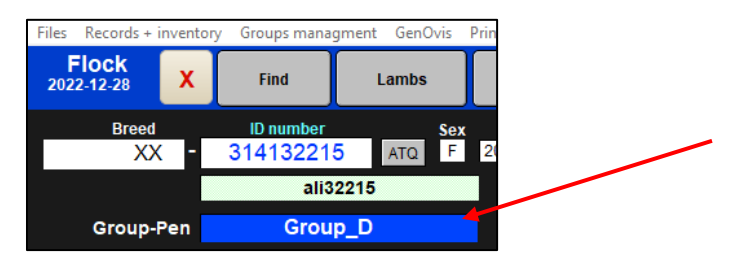

# *The group field in the lambs database :*

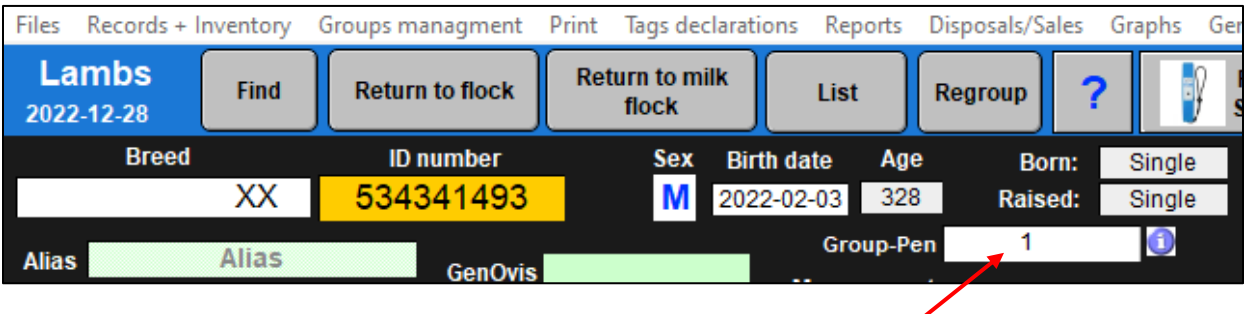

2. *Management groups*: These groups will be displayed in EweManage for users who participate in the GenOvis program. The name of the group can be the same as the one described above or any other. However, for GenOvis, the contemporary group identification must be a number between 1 and 9999. For a more harmonious use and to avoid duplication of contemporary group names, we suggest using the "year identification" format followed by a serial number. For example, the 5th group of the year 2022 would bear the name "2205". This way, one avoids having animals from previous years appearing in the same contemporary group. Management group names can be changed at any time.

Note that management groups are available only in the lambs database and not in the flock database.

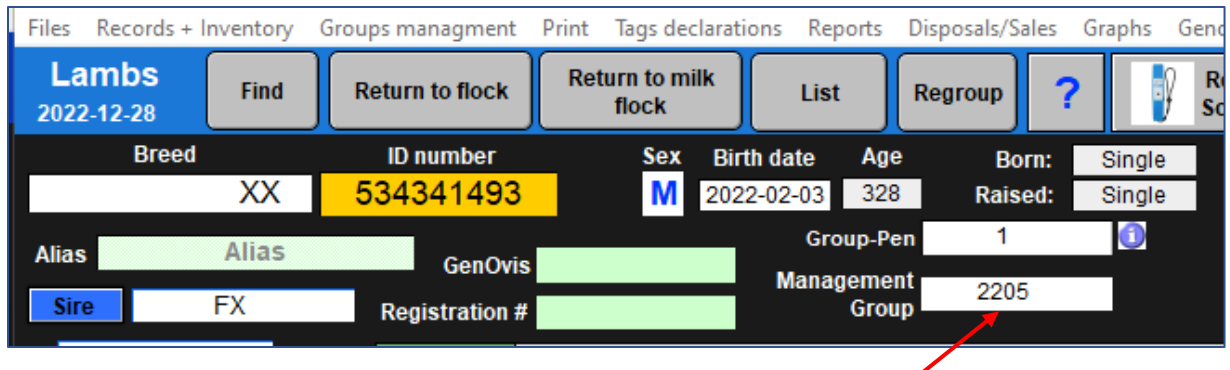

Note : *A feature in EweManage allows the user to select the way he wants the software to define the management group name at lambing. In the "farm profile" section, under the GenOvis tab, one may select between "Birth group number" which will name the management group as per the ewe's group at lambing, or "Year and month assignment" which will name the management as per the birth date of the lamb. The management group name (identification) for a lamb born in January 2023 would then be 2301.*

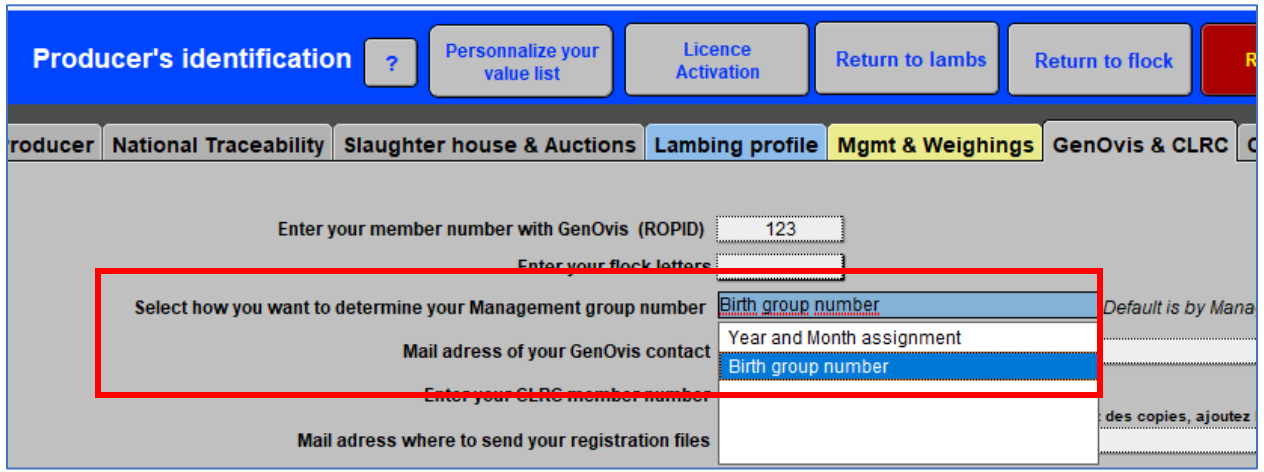

3. *Group at birth* : The group at birth is essentially the name of the group in which a lamb was at birth. The name of this group cannot be changed in EweManage and is used if a producer wants to track the animals born from a group. Indeed, after birth, the group names may have been changed by the producer and it should also be noted that animals that died after birth (or stillborns) are automatically placed in group "0". Therefore, the birth group remaining unchanged helps to better follow the evolution of a group and is used in EweManage in the production of many productivity or prolificity reports.

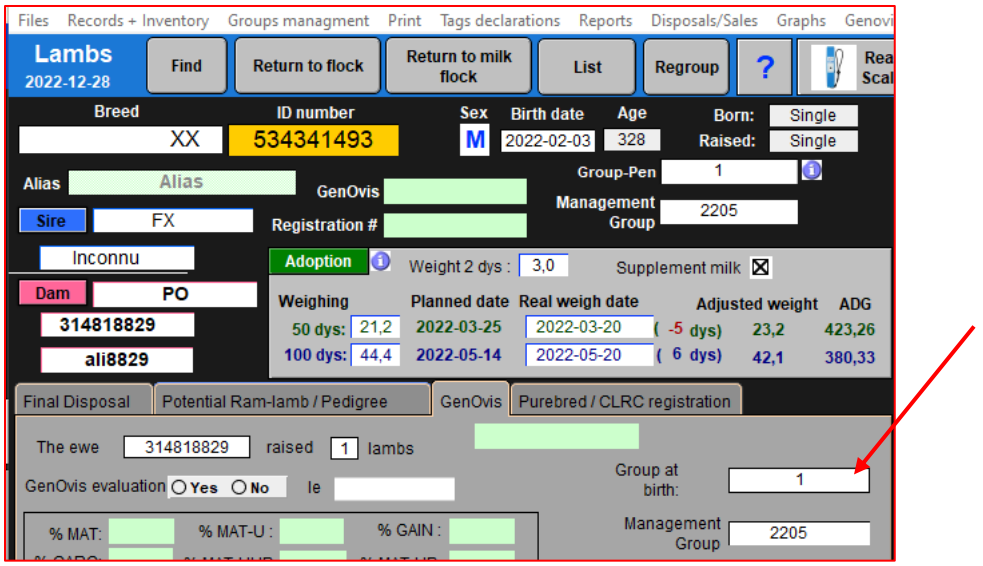

4. *Photoperiod group*: If you are a producer who uses one of the photoperiod models developed by CEPOQ, you will notice that EweManage will assign standard groups according to the selected model. Once the template is identified and configured, you will then have to "place" your groups (or pens – as in 1. above) in each of the photoperiod groups. This is done through the "Photoperiod" menu of the flock database:

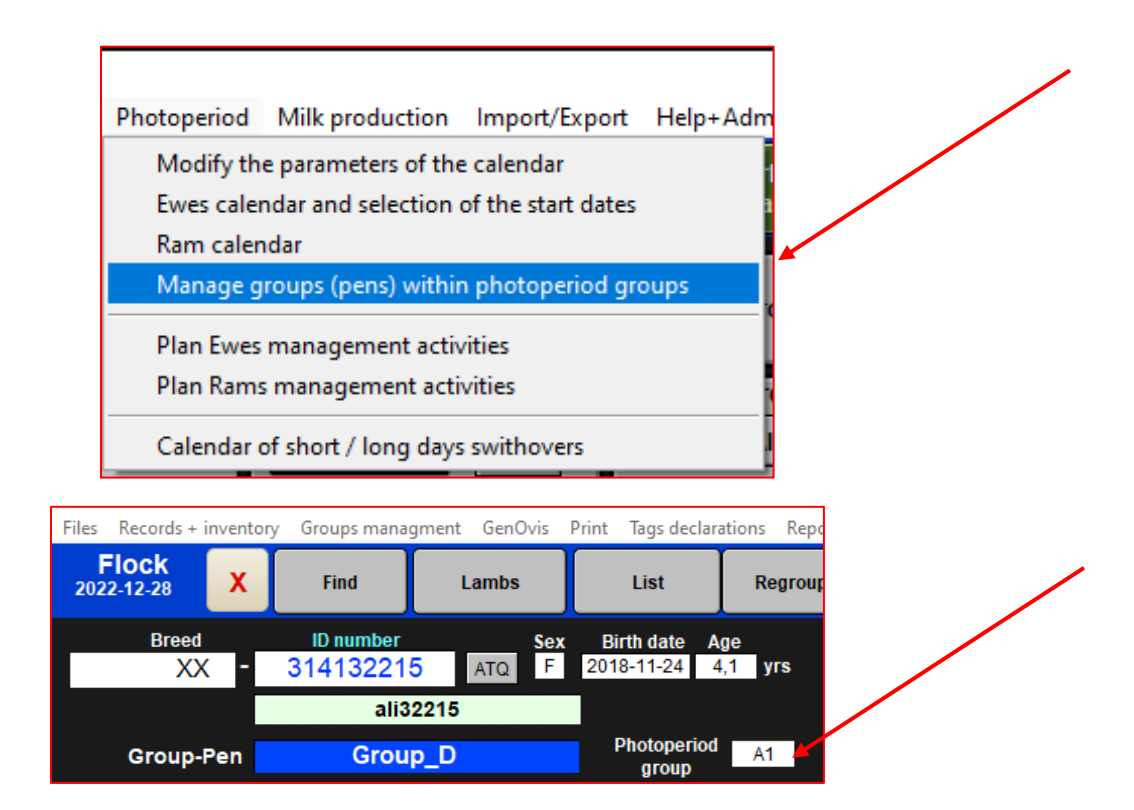

You will need to insert groups of ewes in the appropriate photoperiod groups and groups of rams in their appropriate photoperiod groups, different from those of ewes. The photoperiod groups apply only to animals in the herd and not to lambs.

# **Creation of groups**

Ideally, groups of ewes are formed and named at breeding with one or more rams. When we create a group in a breeding session, one will name the group of ewes according to their management needs (see below). On the other hand, the ram(s) used for breeding must be in a group named differently from the identification used for the group of ewes. The reason is that on the gestation cycle (about 5 months), rams will be reused in other breeding groups. If, for example, we use a group of rams to breed different groups of ewes, we always want to keep the same name of group of rams regardless of the breeding group to which it is assigned.

# **Identify (or how to name) groups**

Groups can be named according to management needs (for example for GenOvis compatibility or to monitor prolificity and productivity by group) or simply by their specific location in the barn. Any method is acceptable, as long as it meets the following criteria:

- 1. The group name "0" is reserved in EweManage for animals that are either dead, sold or culled, but whose records remain in the software
- 2. Special characters should not be used in group names (ex :  $@#5\%$ ? $@*$  etc...)
- 3. Size must be limited to 12 characters

**Assignment by producer:** Groups can be identified in different ways:

I. Change the group name directly in the group field: When entering a group name, if the name is changed, EweManage notes the change in the "history" section of the animal's record for future reference. In the following example, the group name has been changed from Group\_D to Group E.

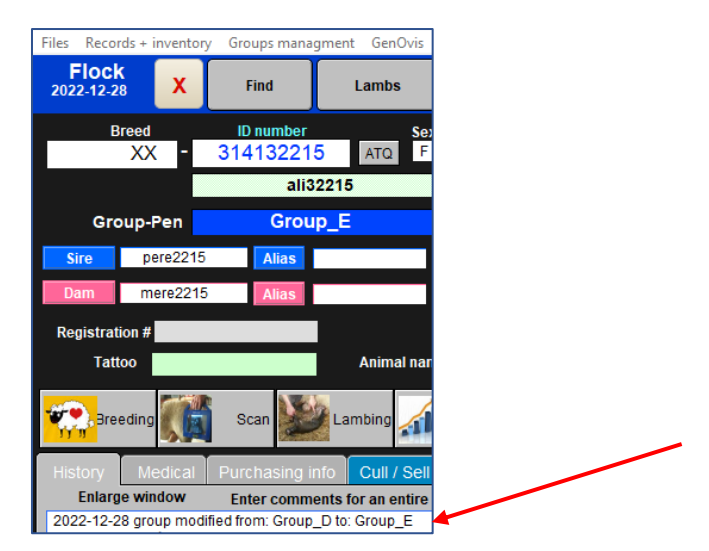

(1) Use the "Regroup" function The Regroup button allows you to easily group either a selection made on screen or an entire group. Just follow the instructions provided on each screens.

This function exists in the flock and lambs database, but in the case of lambs, it allows in addition to assign lambs to a disposal status (abattoir or auction etc ....)

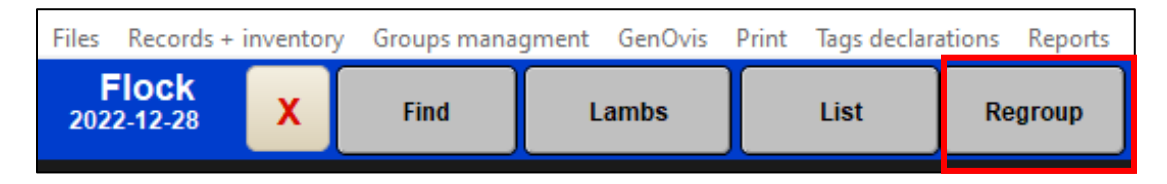

- 1. Assignment by mobile tools: Group changes are obviously functions of EweManage's mobile applications. Group changes in mobile tools (EweManage Mobile or AndrOvin) can be made either by the "group" function or in cases of lambing, breeding, pregnancy scans etc ...
- 2. Specific function related to assigning groups of breeding rams. The "group management" menu of the flock database allows to assign group names to active rams in your flock. We encourage you to use this feature.

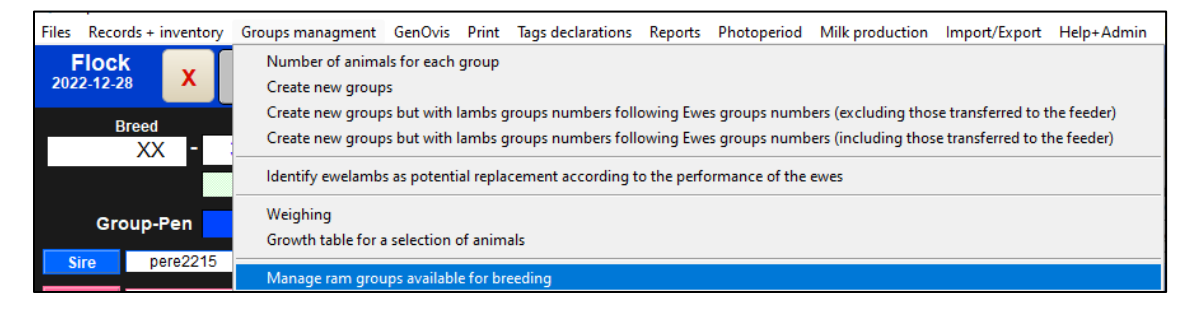

Through this function, you have access to all the "active" rams in your flock and you can, in a single screen, define each groups according to your criteria:

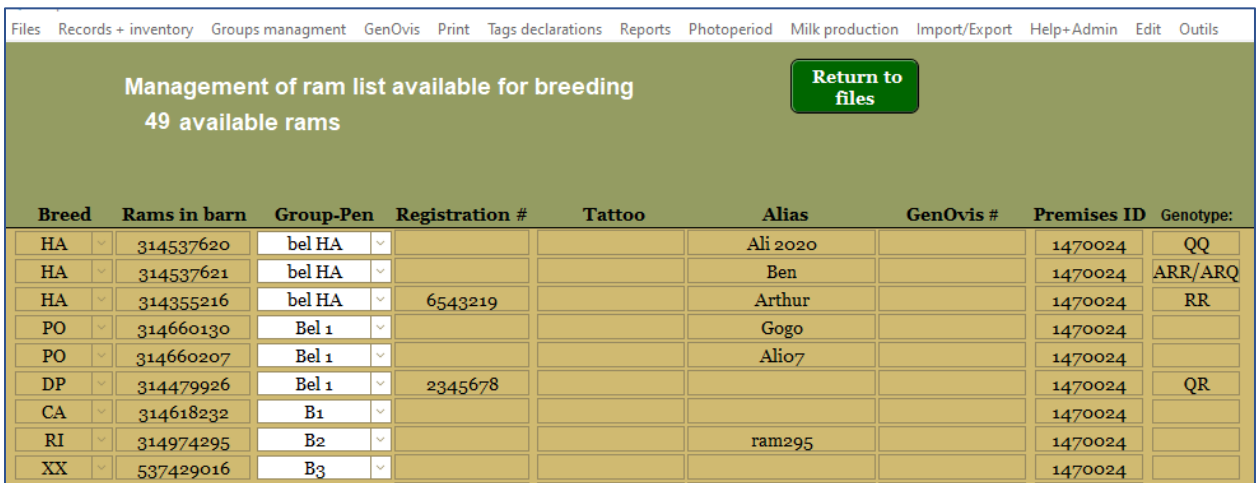

#### **Automatic assignment by EweManage**

- **1.** Group "0" The assignment to group "0" is an automatic function of EWeManage. During a declaration of sale or mortality, the group of the animal is changed by EweManage to group "0". This means that the animal is no longer in the flock but the record remains in the databasse. Under no circumstances should you manually assign group "0" to animals, except to correct errors
- **2.** Lambs group names at lambing : When a lamb is created by one of EweManage's lambing functions (manual or by a mobile tool), every group assignments :
	- **a.** Group
	- **b.** Management group
	- c. Group at birth

Initially bear the mother's group name, except in the case of a stillborn where the group then becomes "0". Subsequently, the name of the group or that of a management group may be changed, but not the one of the group at birth.

#### **Groups drop-down lists :**

Group drop-down<sup>(2)</sup> lists adjust automatically in EweManage: if a group name contains at least 1 animal, it is automatically added to the drop-down list. As soon as a group name is no longer used (no animals inside), it is automatically removed from the drop-down list.

#### **Group management applicable for negative pregnancy scans**

When you perform pregnanc scans with mobile tools and import (confirm) the results in EweManage, you can change the groups if needed and EweManage will take this into account.

However, EweMange simplifies your management in the case of negative scans (empty ewes) if the following 2 conditions are met:

- a. Scan result is negative
- 1. You have moved the ewe to another group current breeding (i.e. in which there is a ram) in order to expose it again and you have entered and saved the name of the new group in your mobile application scanning screen prior to saving the negative status.

When you will be confirming the result in EweManage, the following actions will take place:

- The ewe will be moved to the new breeding group
- A new breeding session will be recorded for this ewe in the new group with the breeding ram (or ram group) in this new group.
- The negative echo counter will be incremented by "1" as information for the next scan session of the new breeding group

This way, you won't have to re-register a new breeding for this sheep since EweManage does it for you. All this provided, of course, that the new group is an active breeding group in which a ram is defined.

#### **Fast access to groups**

In EweManage, there are several ways to access groups in order to visualize all the animals they contain.

1. Access via the quick access buttons in the "quick access" section. In the flock database, this button gives access to groups through the drop-down list and in the lamb file, it gives access to both groups and management group. You can then switch to the "list" mode to see the animals in the group

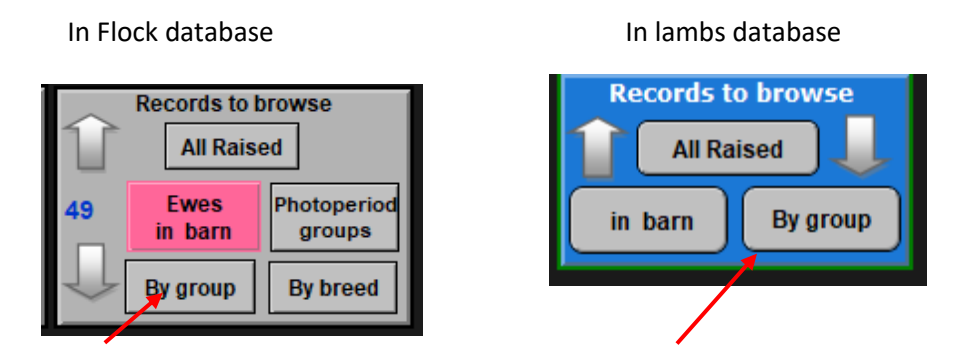

1. The second method uses the "Number of animals for each group" function in the "Group management" selection of the main menu. This list all groups along with the number of animals in each one. Simply click on the desired group name to see the list of animals and the "Return" maintains the current animals selection of the group.

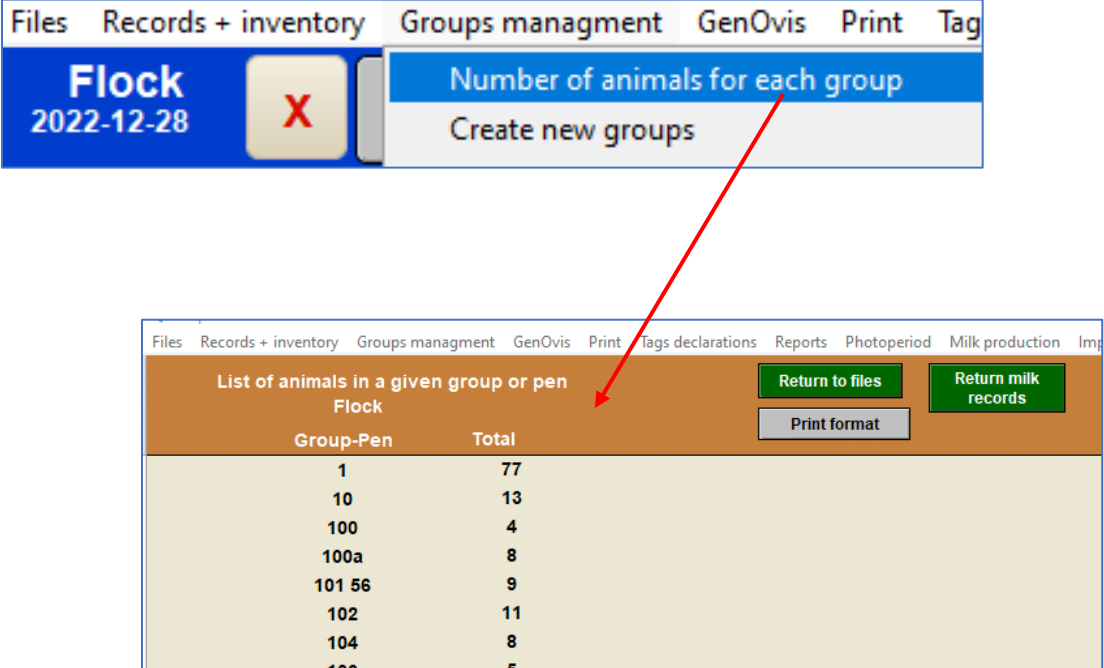

In the example above, we select the group "102" which contains 11 animals and by clicking we get the corresponding list:

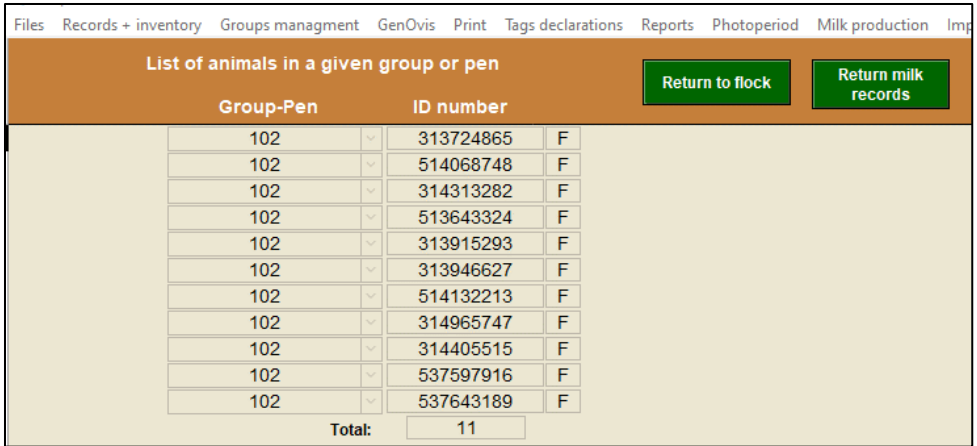

#### **How to validate the homogeneity of a group**

As mentioned above, the animals in a group must have a certain homogeneity regarding the dates of the management activities, mainly the breeding date which becomes the starting date to calculate the activities in the flock management calendar. If there is an incongruity in the breeding date, then the schedule may be completely wrong.

So to validate a group, you can use the function of "Management activities calendar for a given group" of "Group management" item of the Flock's main menu

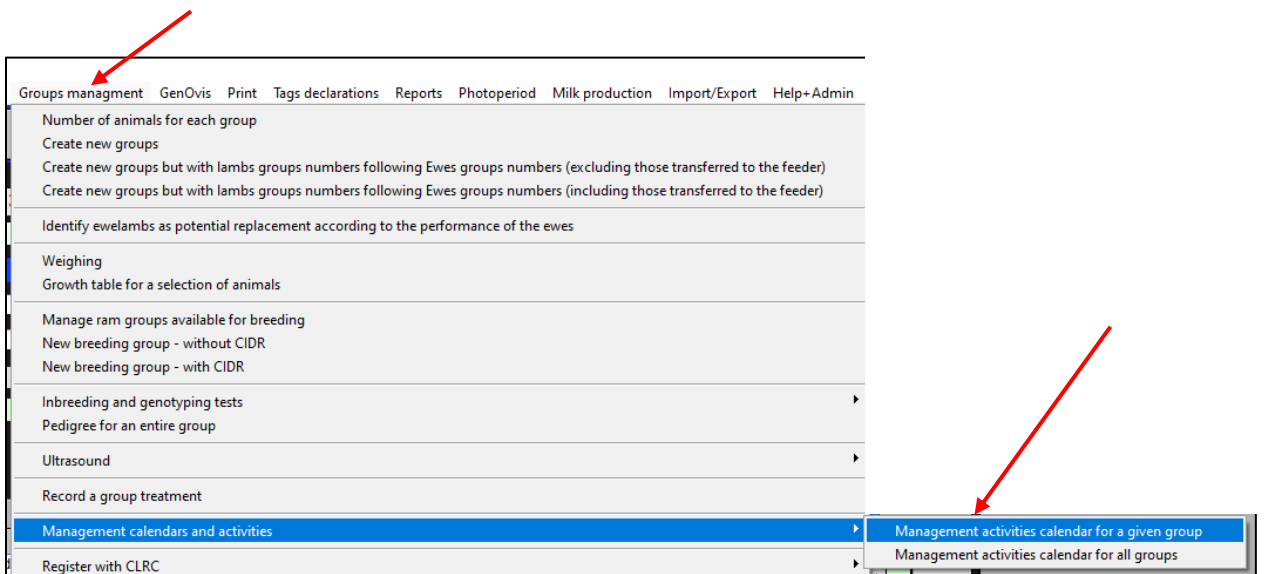

In the following example, the ewe 314313282 should not be in group 102, given the breeding date which is 4 months after the other ewes in the group. The dates thus calculated are distorted due to the breeding dates average influenced by this animal (the breeding date of the other ewes in the group is 11 days later than the actual shown breeding date). The dates of other activities are consequently distorted.

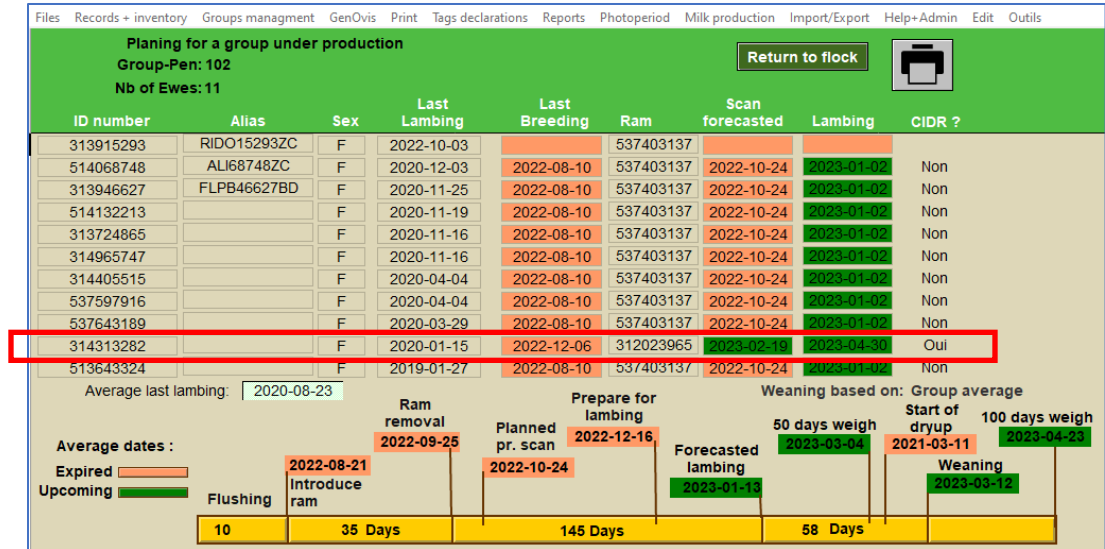

On the other hand, when the ewe in question is removed from Group 102, we see that the dates of the management activities are "normal".

So, if your activity schedule for all groups seems to offer wrong dates, you can check and adjust the groups as shown. This situation may occur when group names are reused from year to year and some animals "remain" in these groups without really being part of them.

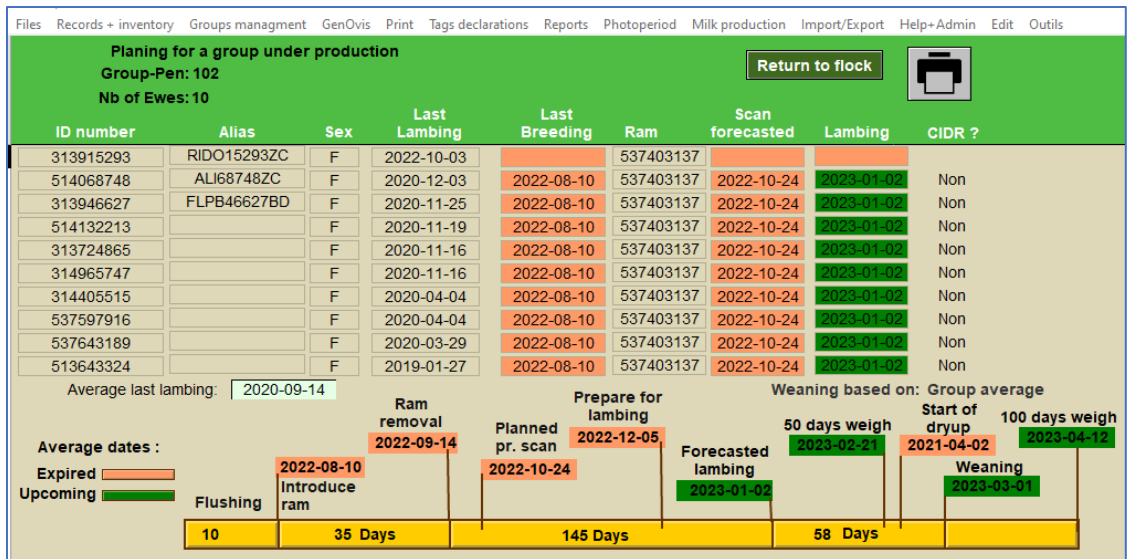

### **Edit a management group (for GenOvis)**

As mentioned earlier, at birth, the name of the management group in which the lambs are placed is the name of the group of the ewe at lambing. To simplify the management work, and when applicable, the producer may, as soon as it is created, name the breeding group according to the name of the management group that he wishes to see eventually.

On the other hand, there are simple ways in EWeManage to change the name of a management group. Through the "Genovis" menu of the lamb database, you can change the name of a management group in 2 ways:

- 1. Choose "For an entire group" (management group), enter the name or identification to be changed and then the new one and click to accept your choices.
- 2. Make a selection and opt to change the group name for the on-screen selection. Note however, that when making a selection, to avoid selecting from the "group" (or pen) because the disposed animals, which should be part of the management group, are now in the group "0". The ideal way is to make your selection is from a range of birth dates. This way, you will include stillborns and those already dead or disposed.

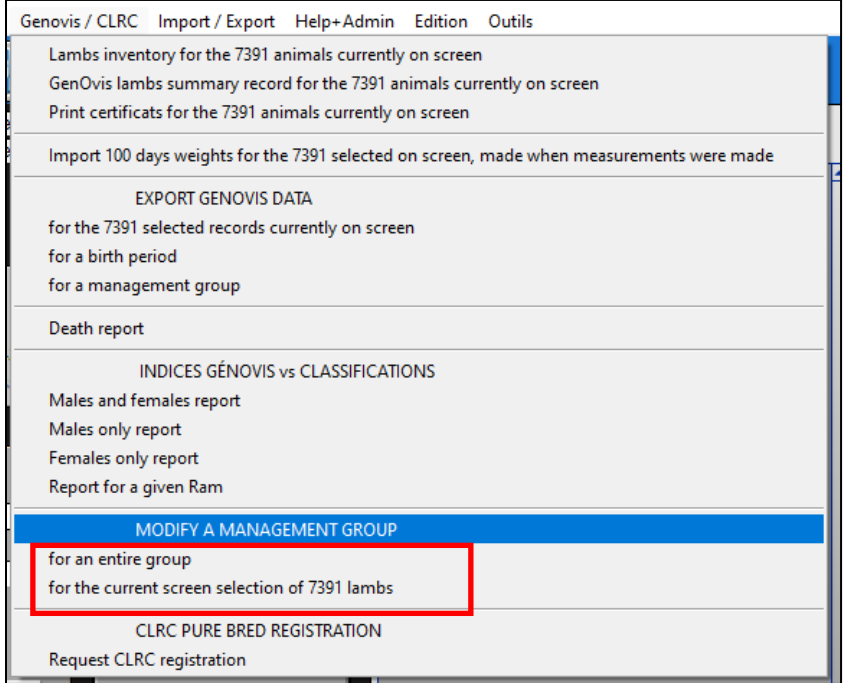

### **Definitions** :

- *(1) A management activity is for example a breeding session, lambing, a pregnancy scan session etc … as defined in the flock management activity schedule*
- *(2) Drop-down lists: These are the lists of available choices when selecting a field that can contain several pre-defined values such as group names, diseases, causes of death etc. Some lists can be modified by the producer (List of causes of death or diseases) and others are automatically adjusted by the software (lists of groups or management groups)*
- *(3) Homogeneous group (of ewes): a group of ewes whose breeding date is the same for all and whose lambing date varies within an interval not exceeding 40 days.*